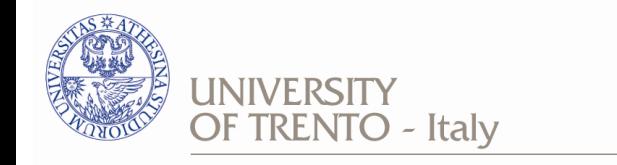

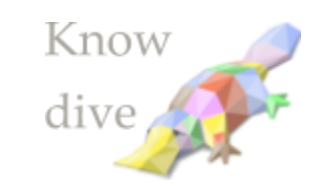

# **KOS**

# **delivering iTelos as a web application**

17<sup>th</sup> February 2021 Speaker: Simone Bocca KnowDive Seminars Speaker: Simone Bocca

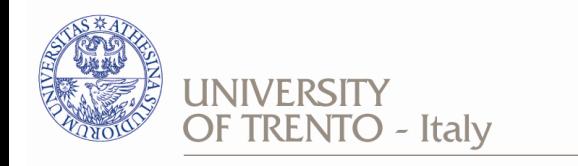

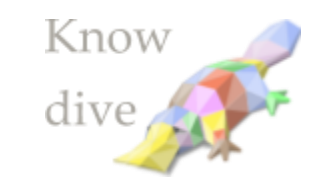

# **Index**:

- 1. The iTelos methodology
- 2. The KOS web application
- 3. KOS project overview
- 4. Input and outputs resources
- 5. Appendix

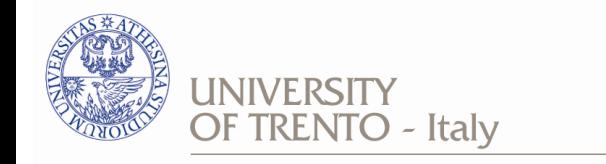

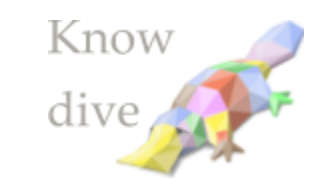

### The iTelos methodology

- Knowledge graph engineering process specs
- Focus on
	- re-use of existing resources
	- shareability of output
- **Defines** 
	- roles
	- resources
	- pipeline

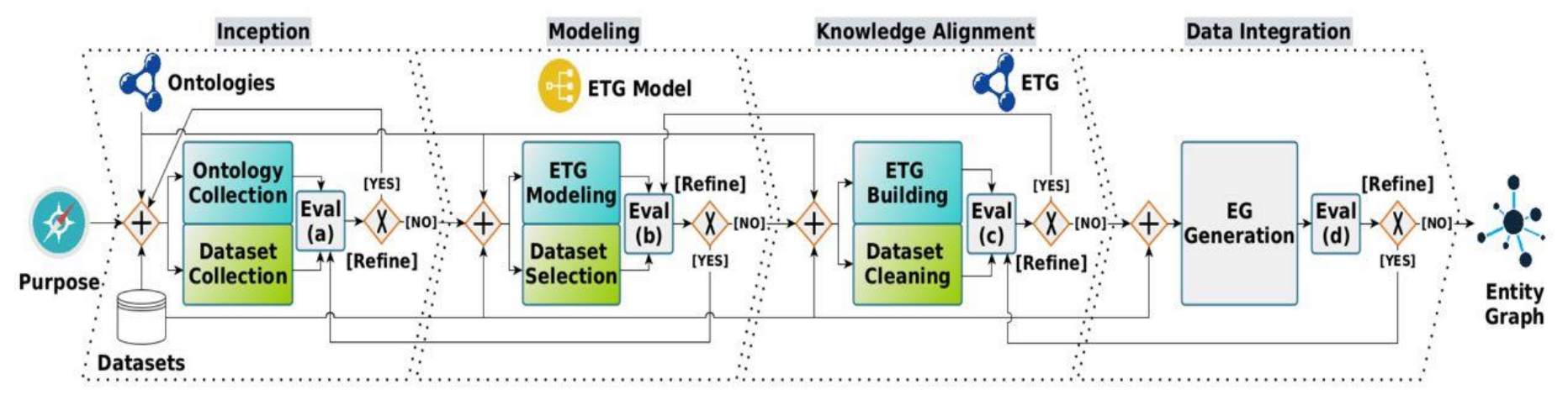

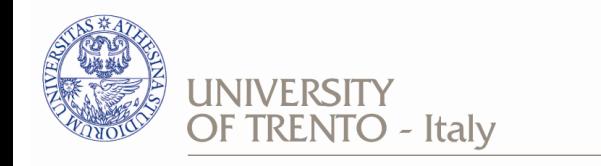

# The KOS web application

- GUI wrapper/hub for iTelos
- Allows user to define and execute *projects*
- A KOS project:
	- keeps track of state of process
	- helps user to collect required resources
	- provides alignment functionality
	- manages Github backbone repository

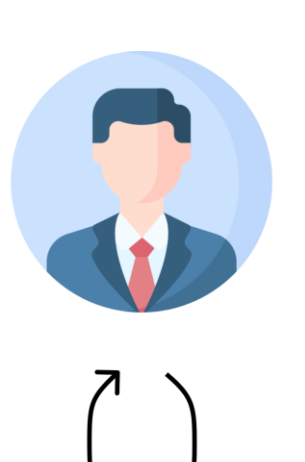

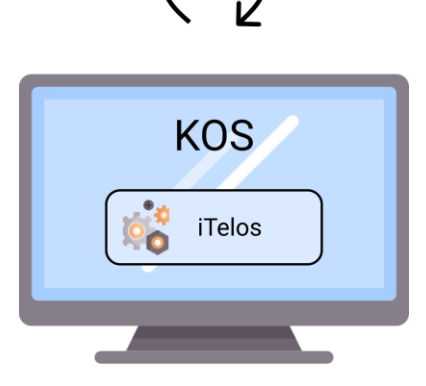

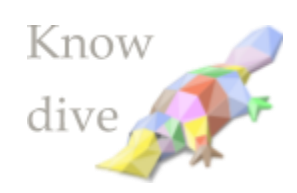

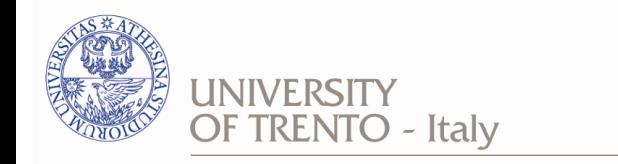

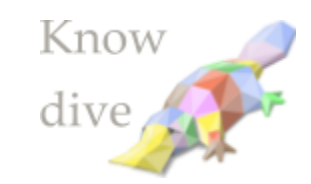

### KOS project overview

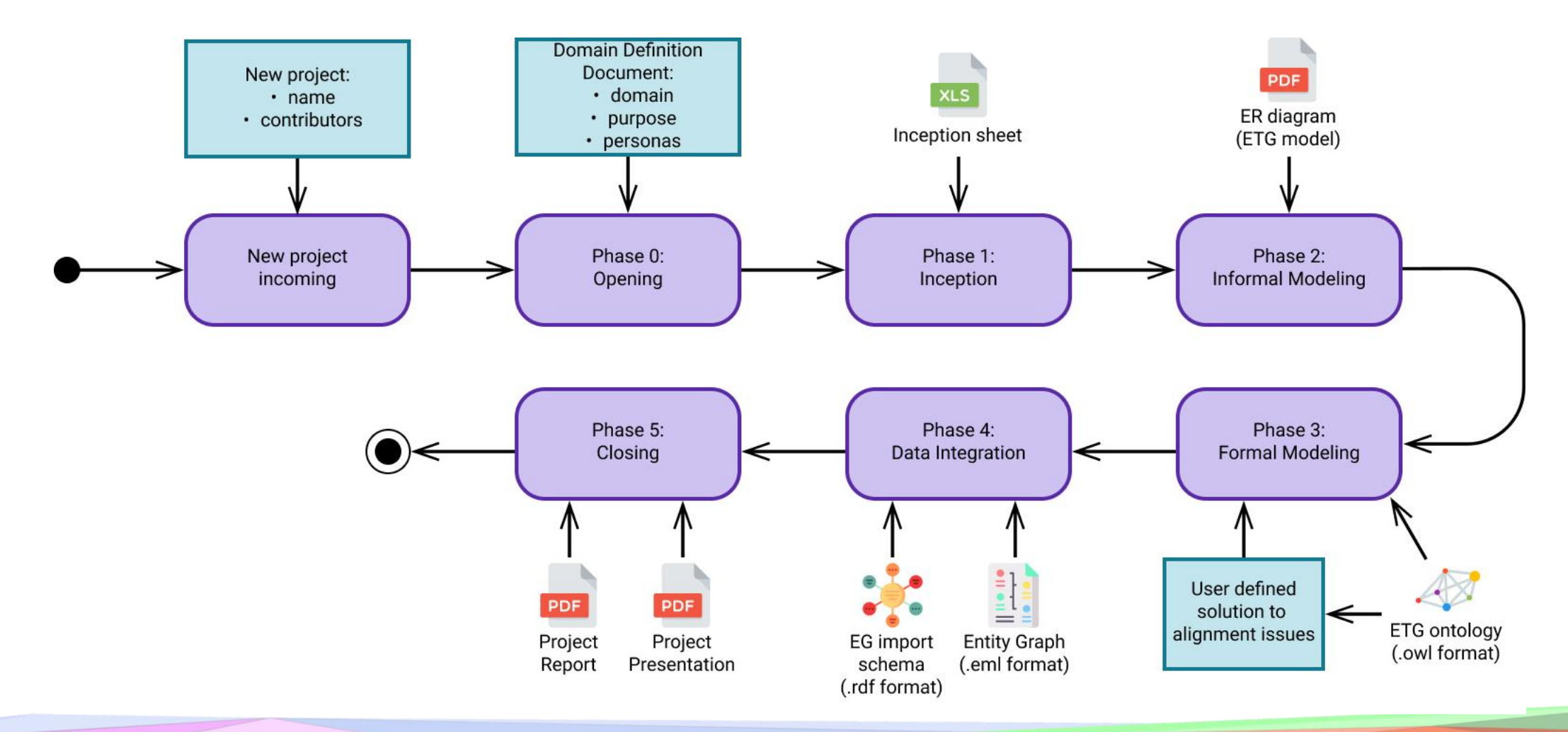

5

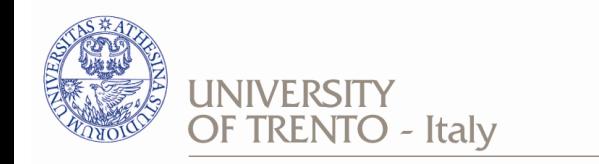

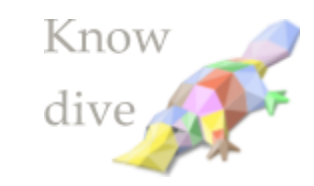

### Phasewise input/outputs

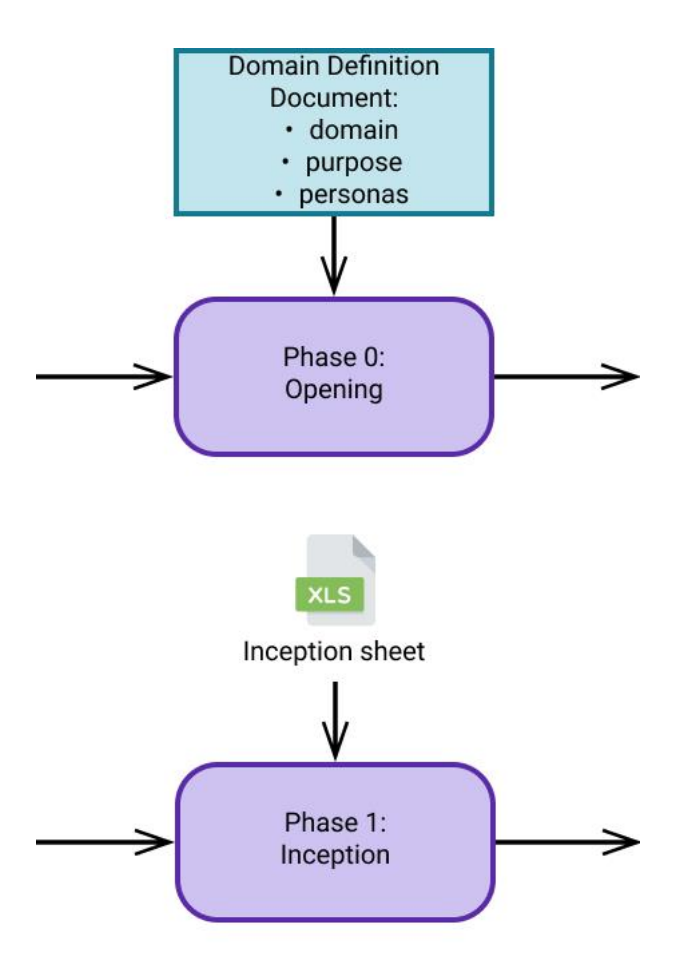

0: Opening

- domain definition document (.md)
	- domain, purpose, personas
- defined via GUI

#### 1: Inception

- Inception sheet (.xlsx)
	- purpose formalization
- fill spreadsheet (MS Excel, Libreoffice Calc)

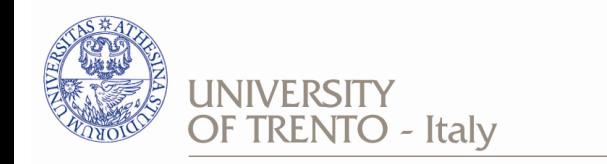

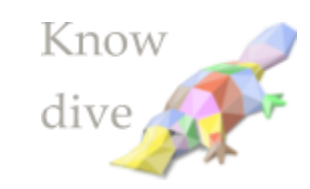

7

# Phasewise input/outputs

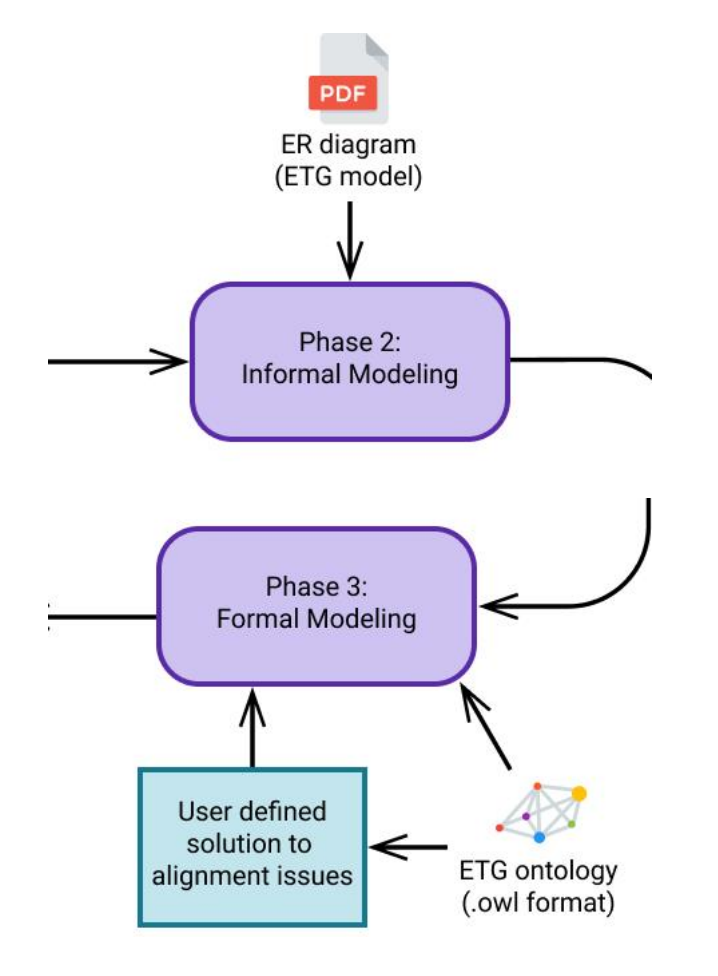

2: Informal modeling

- ETG model (.pdf/.jpg/.png)
	- first formalization of application ontology
- draw ER diagram (draw.io, Lucidchart, Figma)

3: Formal modeling

- final ontology (.owl)
	- some classes may require annotation
	- annotation is done via GUI tool
- Changelog (.xlsx)
- create ontology with Protégé

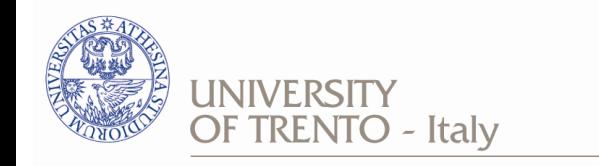

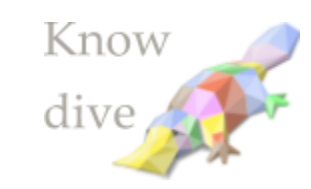

### Phasewise input/outputs

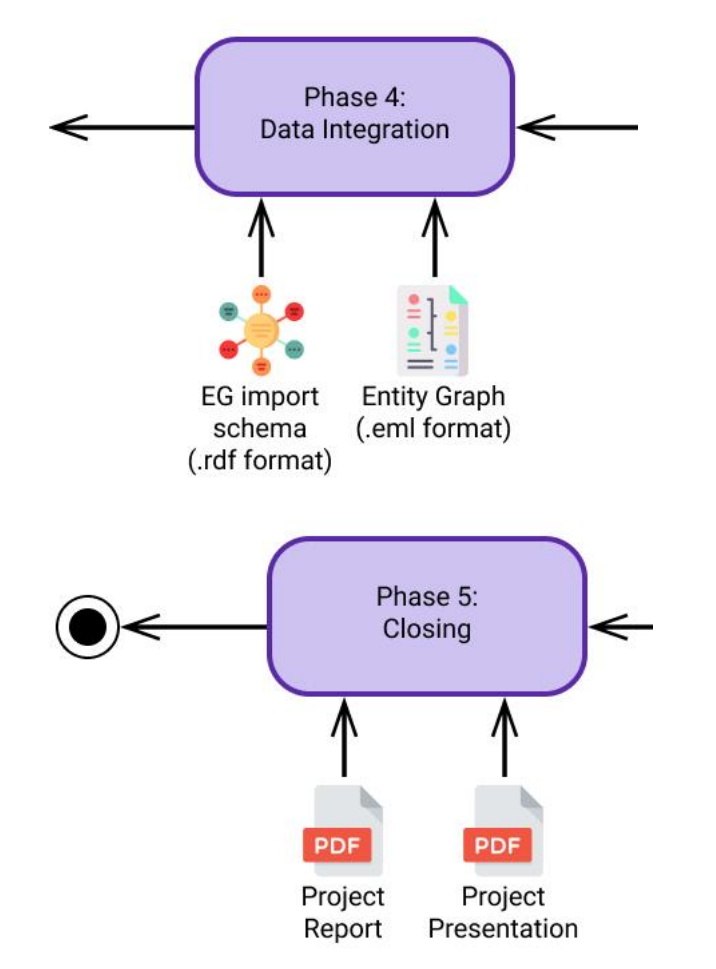

4: Data integration

- final EG (.eml)
- RDF version of EG (.rdf)
- perform integration of ETG and dataset with Karmalinker

5: Closing

- project report (.pdf)
- project presentation (.pdf)
- any word processor/presentation program/LaTeX

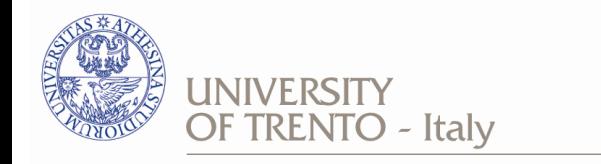

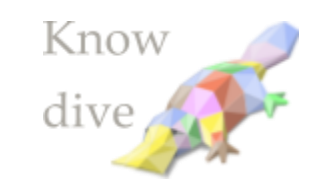

### Appendix: register form

- username
- password
	- both used to identify user in the platform
- Github username
- Github email
	- username and email of a valid Github profile
- Github Personal Access Token
	- should be valid
	- select *repo* scope
	- see [here](https://docs.github.com/en/authentication/keeping-your-account-and-data-secure/creating-a-personal-access-token)

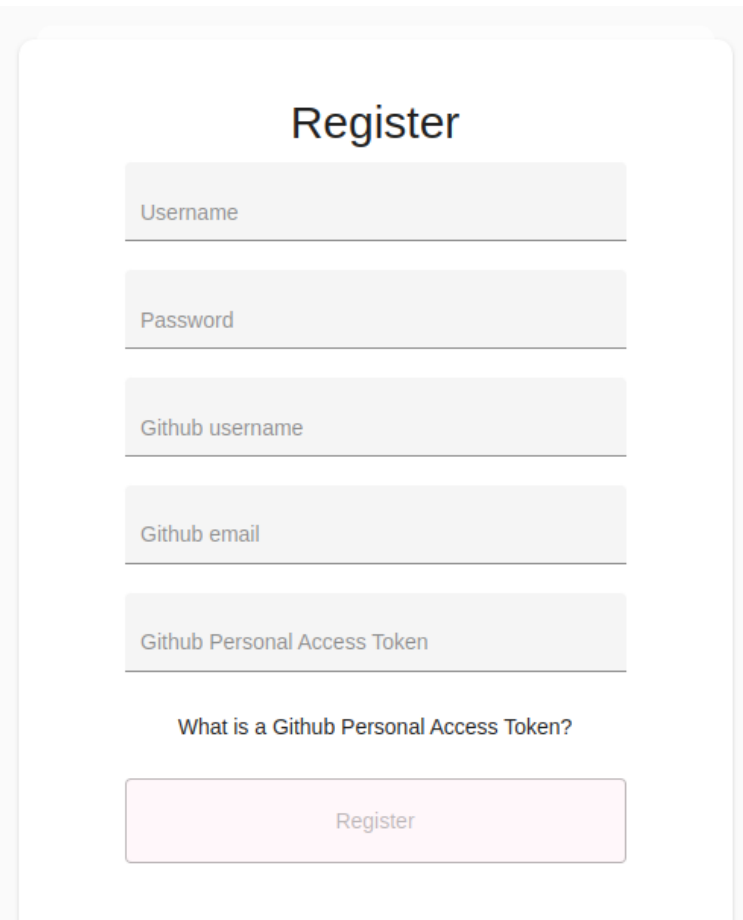

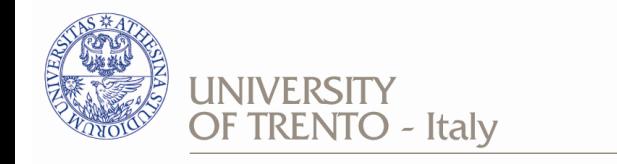

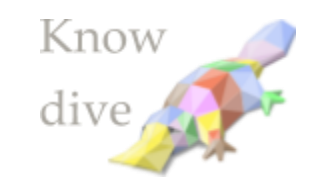

### Appendix: rollback

• Click on the target phase in the main stepper to rollback

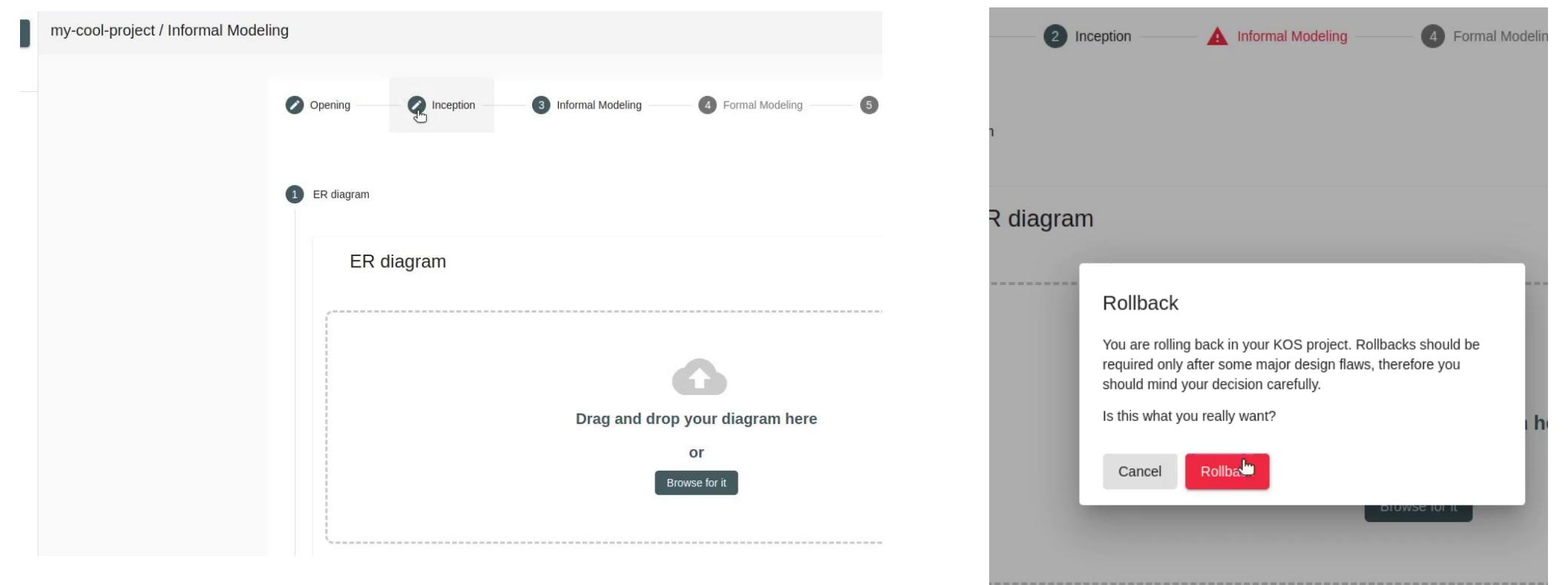

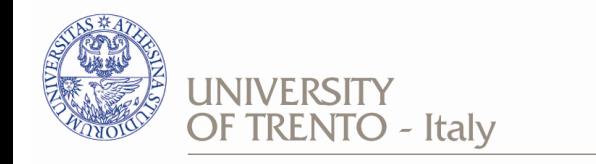

Clos

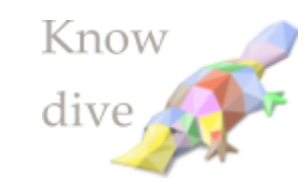

11

### Appendix: De-annotation

- Go to the *closed issues* tab
- expand ontology tree
- look up for the desired concept
- mark checkbox and hit *deannotate*
	- this will de-annotate properties and subclasses recursively

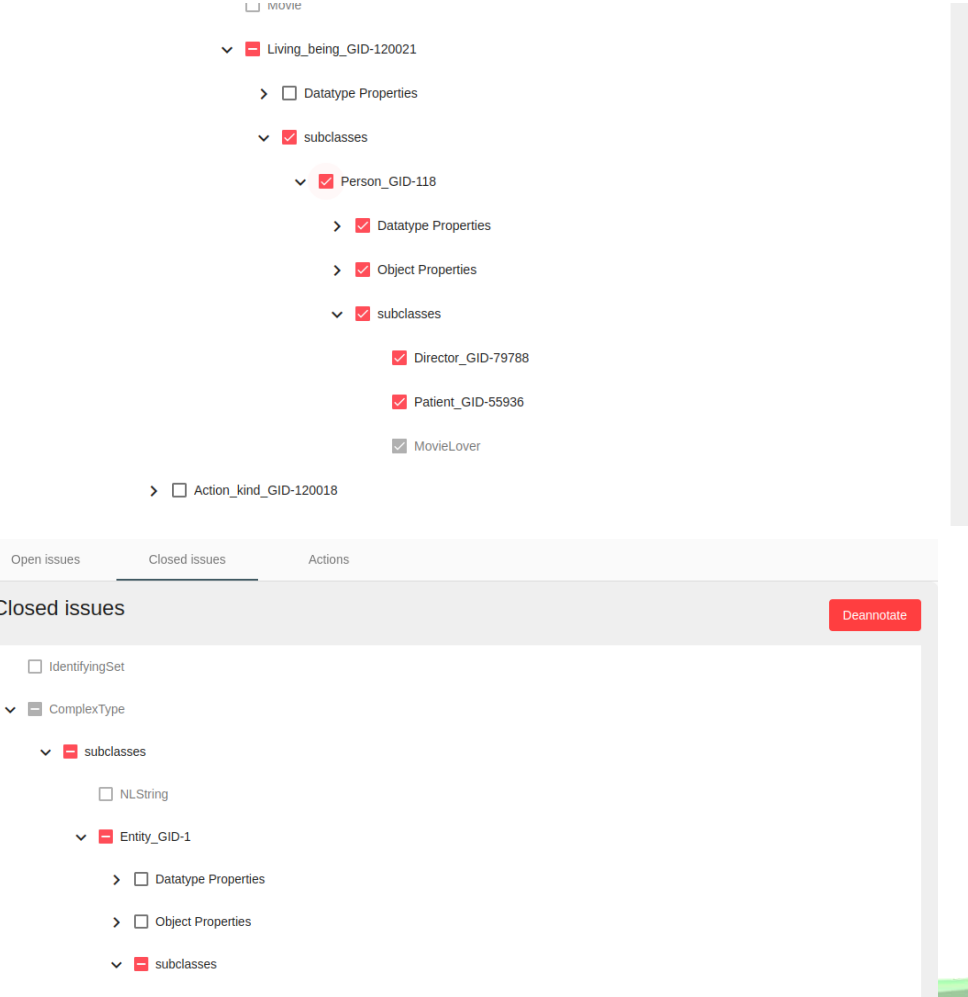

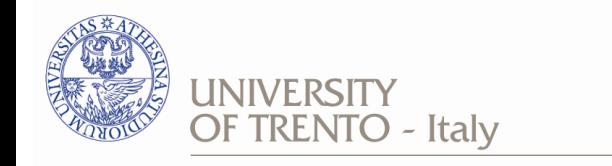

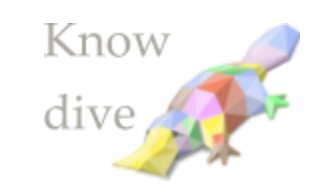

# **Thank you**